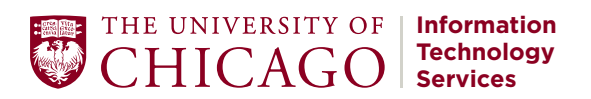

## **QUICK START GUIDE:**

.......

## ZOOM CONFERENCING FOR STUDENTS

Zoom is an audio and video conferencing platform for instructors, students, and staff to conduct video and audio meetings, classes and events. Instructions in this guide focus on using the web version of Zoom.

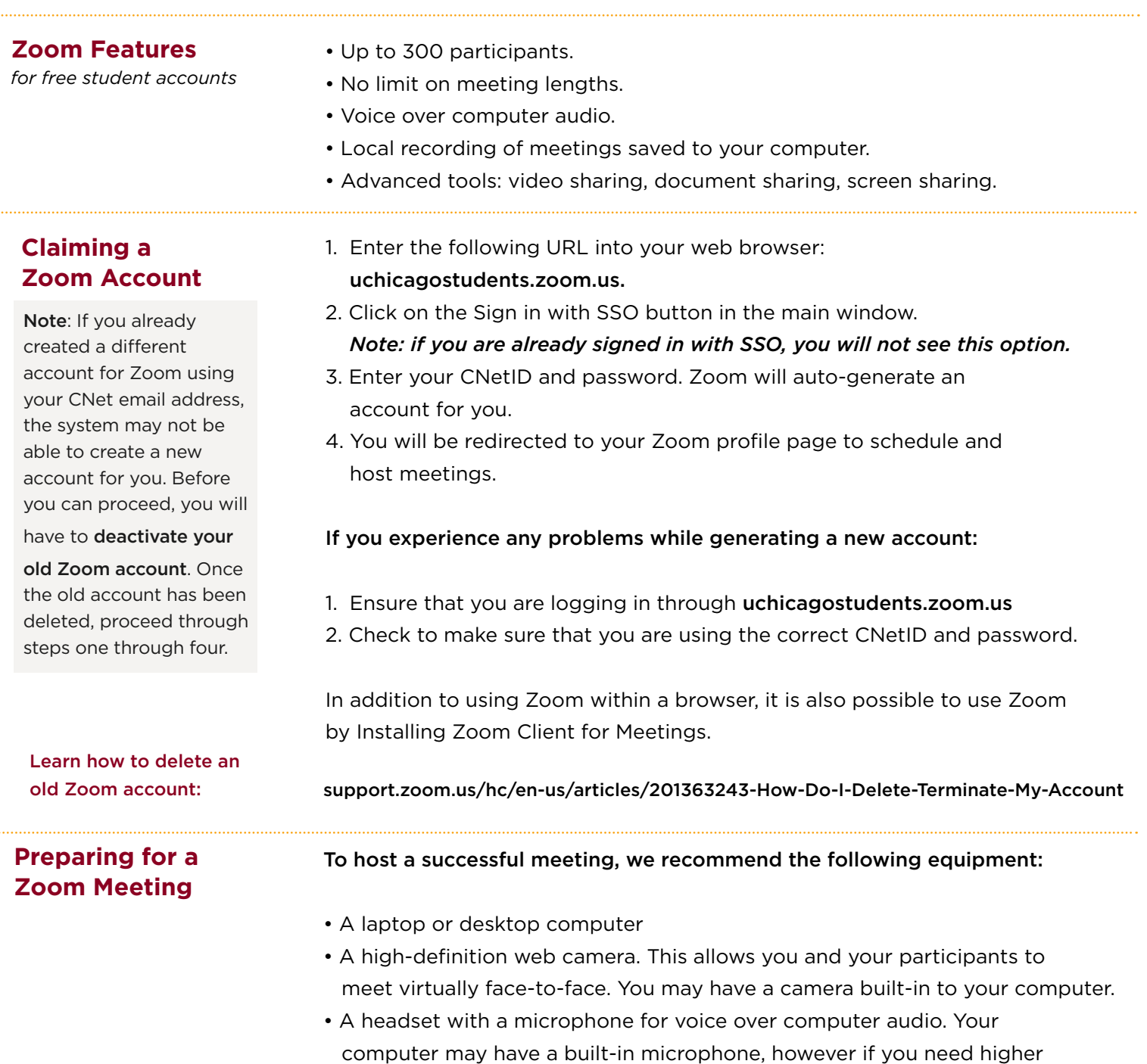

experience for your meeting participants.

Note: You do NOT need to use the VPN to access or start a Zoom meeting.

quality audio for teaching or presenting, a headset will provide a better

## **Starting a Test Meeting**

**Tip**: You also can follow these steps to host any impromptu meeting.

## We recommend a quick test meeting to become familiar with Zoom:

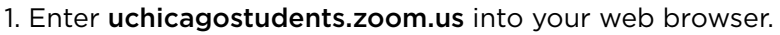

2. Click on the Sign in with SSO button.

 *Note: if you are already signed in with SSO, you will not see this option.* 

- 3. Enter your CNetID and password.
- 4. Click on the Host A Meeting link on the top right corner of the screen and select With Video On to test your camera.
- 5. If prompted, click Open zoom.us.
- 6. A Zoom meeting window will open where you can test and experiment with your audio and video equipment and get to know your host controls.

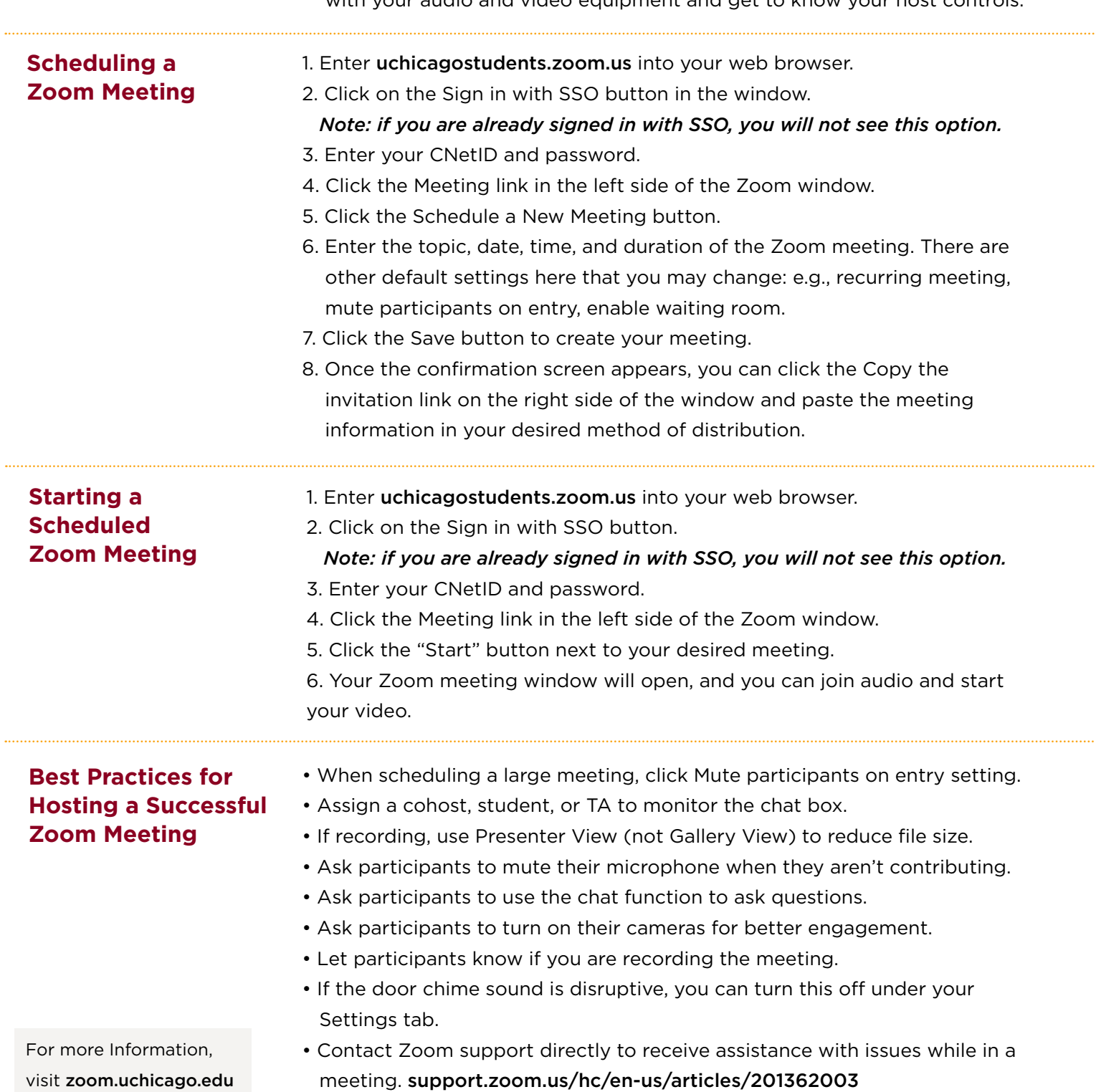